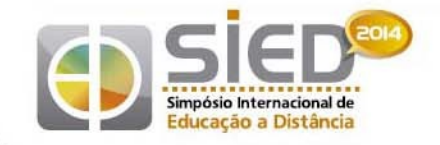

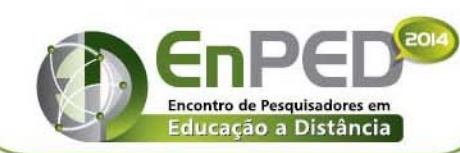

Jniversidade Federal de São Carlos 15 a 26 de setembro de 2014

# **A EVOLUÇÃO DO GERENCIADOR DE EVENTOS PARA USO EM EVENTOS ONLINE: EVIDOSOL/CILTEC-ONLINE E UEADSL[\\*](#page-0-0)**

**Ana Cristina Fricke Matte** (Universidade Federal de Minas Gerais – [made.ana@gmail.com\)](mailto:made.ana@gmail.com) **Daniervelin Renata Marques Pereira** (Universidade Federal do Triângulo Mineiro – [daniervelin@gmail.com\)](mailto:daniervelin@gmail.com) **Hugo Leonardo Canalli** (Grupo Texto Livre/UFMG – [hugocanalli@gmail.com\)](mailto:hugocanalli@gmail.com)

**Adelma L. O. S. Araújo** (Universidade Federal de Minas Gerais – [adelmaa.ufmg@gmail.com\)](mailto:adelmaa.ufmg@gmail.com)

*Grupo Temático: 4. Inovação em Educação e Tecnologias Digitais Subgrupo 4.2 Acessibilidade, inclusão e tecnologias digitais*

*RESUMO: Papers é um sistema de gerenciamento de eventos criado para o FISL e desenvolvido pela COLIBRE desde 2006. A partir de 2008, o grupo Texto Livre vem utilizando uma versão aberta do Papers para gerenciamento de seus eventos online, o EVIDOSOL/CILTEC-online e o UEADSL. Em virtude das especificidades dos eventos online e das diferenças entre esses dois eventos, o grupo trabalha hoje com duas versões estendidas do Papers: o PapersEvidosol, integrado a um sistema para apresentações síncronas, o Chatslide, desenvolvido pelo grupo, a um software de fórum, o PHPBB, e o PapersWP, integrado ao Wordpress para o UEADSL. Este trabalho apresenta as duas versões e suas novas funcionalidades.*

*PALAVRAS-CHAVE: Eventos online. Inclusão. Software livre.*

*ABSTRACT: Papers is an event management system created for the FISL, and developed by COLIBRE since 2006. The group Texto Livre has begin in 2008 using this open version of Papers (2006) to manage their events on-line, the EVIDOSOL /CILTEC-online and UEADSL. Given the specificity of on-line events and differences between these two events, the group is now working with two extended versions of Papers: the PapersEvidosol, an integrated system for synchronous presentations, linked to the Chatslide, developed by the group, to a software forum, phpBB, and the PapersWP, that integrates Papers to Wordpress for the UEADSL. This article presents both extended versions and its new features.*

*KEYWORDS: Online events. Inclusion. Free software.*

# **1. Introdução**

A associação do ensino de línguas com a documentação em software livre foi o mote para a criação do grupo Texto Livre<sup>1</sup>, cujo objetivo principal, em outras palavras, é a promoção do elo entre o software livre, a pesquisa e o ensino, com especial foco na produção de documentação e de software livre educacional. Promover eventos on-line para divulgação de suas ideias e, com a mesma importância, abrir espaços para estimular a produção escrita sempre esteve, portanto, entre suas prioridades.

<span id="page-0-0"></span>Disponível em em http://www.sourceforge.net/projects/paperswp http://www.sourceforge.net/projects/papersevidosol Licença GPL v.2. Apoio FAPEMIG (processo PPM-00206-10), FALE/UFMG (bolsa de estágio 2011-2012).

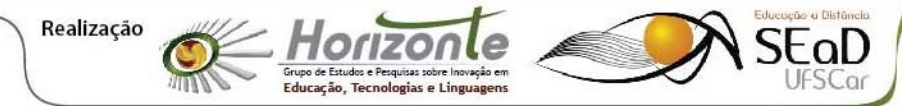

XI EVIDOSOL e VIII CILTEC-online

XI Encontro Virtual de Documentação em Software Livre e VIII Congresso Internacional de Linguagem e Tecnologia online de 02 a 04 de junho de 2014

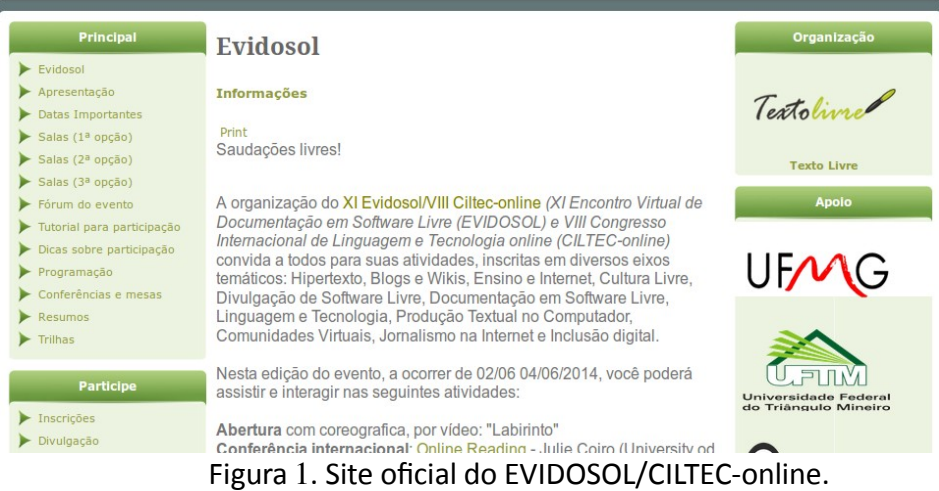

Fonte: [<http://evidosol.textolivre.org>](http://evidosol.textolivre.org/)

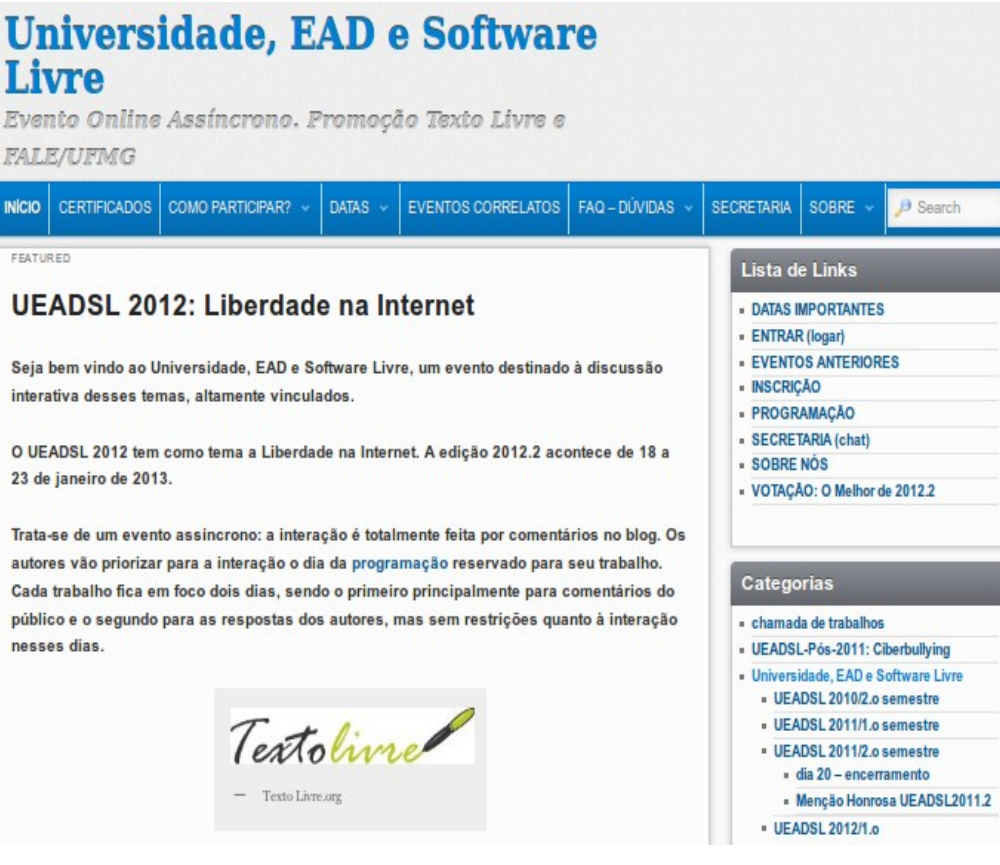

Figura 2. Página inicial do blog do UEADSL. Fonte: [<http://www.textolivre.pro.br/blog>](http://www.textolivre.pro.br/blog)

<sup>1</sup> [<http://www.textolivre.org>](http://www.textolivre.org/)

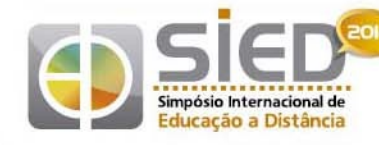

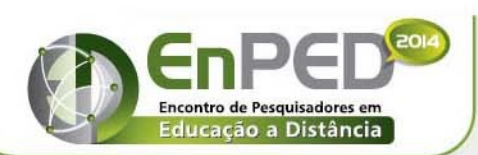

15 a 26 de setembro de 2014

A premissa básica da orientação dos trabalhos do grupo contraria os dois maiores tabus relativos à produção escrita na internet: nem a internet, a priori, deprecia a escrita de qualidade, nem acaba com a variedade linguística em prol do uso do inglês como língua universal (FIORIN, 2008). Para gerenciar seus eventos, o Texto Livre recorreu ao software livre Papers<sup>[2](#page-2-0)</sup>, do qual foram geradas duas versões para os fins específicos de dois de seus eventos, sejam eles: o EVIDOSOL/CILTEC-online (Encontro Virtual de Documentação em Software Livre e Congresso Internacional de Linguagem e Tecnologia on-line<sup>[3](#page-2-1)</sup>, Figura 1) utiliza o Papers desde 2007 e o UEADSL (Congresso Nacional Universidade, EAD e Software Livre<sup>[4](#page-2-2)</sup>, Figura 2) utiliza o sistema desde 2011<sup>[5](#page-2-3)</sup>.

### **1.1.** *Papers*

O Papers é um sistema de gerenciamento de eventos criado para o FISL (Fórum Internacional de Software Livre<sup>[6](#page-2-4)</sup>). Quando o grupo Texto Livre utilizou o sistema pela primeira vez, em 2007, o Papers então utilizado estava disponível no wiki da Associação de Software Livre<sup>[7](#page-2-5)</sup> na versão de 2006, desenvolvida pela COLIBRE<sup>[8](#page-2-6)</sup>.

Numa descrição sumária, o Papers, consistia num gerenciador de inscrições com o objetivo de integrar os trabalhos aceitos a uma agenda e facilitar a administração do evento; com dois grupos principais de usuários, trabalhava com uma interface para o "canto dos palestrantes", usado para inscrição, submissão de resumo e maiores detalhes sobre a proposta, e uma interface para os avaliadores, utilizada para emissão de pareceres. Além disso, também possuía uma interface administrativa, com acesso protegido, gerido por regras do Apache (htaccess e htpasswd).

Do ponto de vista da administração de um evento presencial, o sistema está presente em todas as fases de organização do evento: inscrição, avaliação, notificação e divulgação da programação. A versão atualmente utilizada pelo FISL se encaixa nessa descrição sumária (sem negar os enormes avanços que apresenta, incluindo o sistema de votação pública). No entanto, a utilização desse sistema para eventos on-line pelo Texto Livre trouxe uma outra complexidade a seu desenvolvimento.

Embora o layout da versão de 2006 não tenha sido alterado pelo grupo, diversas modificações e acréscimos foram sendo feitas desde então, num processo contínuo de adaptação e personalização para o EVIDOSOL/CILTEC-online e para o UEADSL. Os três grupos de usuários originais do Papers (Palestrantes, Avaliadores e Administração) foram mantidos e as principais funções do sistema, bem como as relações entre os grupos, também permaneceram, com poucas alterações. No entanto, as mudanças realizadas, foram fundamentais para a efetivação dos dois eventos dos quais trata este artigo.

- <span id="page-2-0"></span>2 [<http://gitorious.org/papers-php>](http://gitorious.org/papers-php)
- <span id="page-2-1"></span>3 [<http://evidosol.textolivre.org>](http://evidosol.textolivre.org/)
- <span id="page-2-2"></span>4 [<http://ueadsl.textolivre.pro.br>](http://ueadsl.textolivre.pro.br/)

- <span id="page-2-4"></span>6 [<http://www.fisl.org>](http://www.fisl.org/)
- <span id="page-2-5"></span>7 [<http://www.asl.org>](http://www.asl.org/)
- <span id="page-2-6"></span>8 [<http://colivre.coop.br>](http://colivre.coop.br/). Desenvolvedor: Antônio Terceiro.

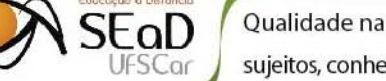

<span id="page-2-3"></span><sup>5</sup> Além do EVIDOSOL e do UEADSL, o Texto Livre também promove o STIS (Seminários Teóricos Interdisciplinares do SEMIOTEC: [<http://stis.lingtec.org>](http://stis.lingtec.org/)), evento acadêmico aberto, restrito a conferencistas convidados, apenas uma conferência mensal, sem inscrições e, portanto, sem a necessidade do uso de um gerenciador de inscrições ou programação.

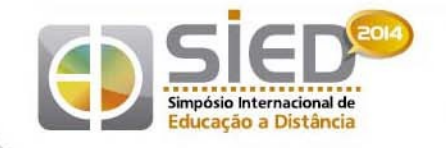

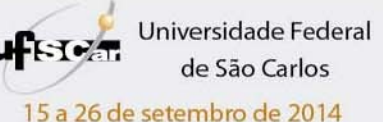

### *1.2. Os eventos*

Tendo como experiência um dos principais focos do grupo Texto Livre, que é a divulgação e debate do software e da cultura livre no campo interdisciplinar entre Linguística, Educação, Computação e Ciência da Informação, os eventos, de que trata o presente artigo, são fundamentalmente diferentes, a despeito de ambos serem on-line:

- o EVIDOSOL/CILTEC é um evento cujo principal objetivo é a divulgação de trabalhos e promoção de debate e, ainda que hoje tenha apresentações assíncronas, é essencialmente um evento on-line sincrônico.
- o UEADSL tem como principal objetivo o uso didático do evento on-line para produção textual acadêmica e é totalmente assíncrono.

Em virtude dessas diferenças, que detalharemos nos tópicos a seguir, todas as etapas e muitos dos recursos digitais exigidos por esses eventos são diferenciados: enquanto o principal palco do EVIDOSOL/CILTEC-online são canais de IRC, o principal palco das apresentações do UEADSL é o blog, beneficiando-se do software Wordpress<sup>[9](#page-3-0)</sup>. Além disso, desde 2011, com o crescimento do EVIDOSOL, passou-se a realizar também apresentações assíncronas no fórum, com a utilização do software PHPBB<sup>[10](#page-3-1)</sup>.

A integração do Papers com o Wordpress (o PapersWP11) e com o PHPBB (PapersEvidosol<sup>12</sup>), bem como com o ChatSlide<sup>13</sup> e suas variantes, é possivelmente a parte computacionalmente mais relevante do trabalho de adaptação do sistema, mas cabe também destacar todos os aplicativos agregados a ele, em cada uma das versões, para realização das diferentes etapas de avaliação e submissão dos trabalhos.

# **2. EVIDOSOL/CILTEC-online: o PapersEvidosol**

O EVIDOSOL, tal como depois o UEADSL, nasceu inicialmente vinculado a disciplinas de "Oficinas de Texto", como necessidade de incentivar a introdução dos alunos nas pesquisas acadêmicas na área interdisciplinar da linguagem e tecnologia, com especial atenção às possíveis relações entre a linguística e a documentação em software livre. Aos poucos, o evento foi recebendo cada vez mais propostas de pesquisadores, professores, desenvolvedores e outros interessados nos temas acima relacionados, o que levou à sua abertura e difusão em nível não só nacional como internacional, quando, em 2010, se tornou EVIDOSOL/CILTEC-online. Um dos efeitos desse crescimento, manifestado no número de propostas submetidas e participantes inscritos (MATTE *et al*, 2010), foi a necessidade de mudar a frequência das edições do EVIDOSOL, que passou de semestral a anual, acontecendo sempre no final do primeiro semestre de cada ano.

O objetivo de um evento como o EVIDOSOL é ampliar o debate em torno do diálogo entre linguagem e tecnologia no quadro da cultura livre e do software livre. Esse encontro é uma oportunidade para colocar em comunicação todos aqueles que têm como horizonte filosofias e práticas dinâmicas e solidárias na construção de alianças respeitosas entre os campos de conhecimento que envolvem as apresentações.

O evento agrega em sua estrutura técnica um site de divulgação e orientação dos participantes, baseado na plataforma Joomla<sup>14</sup> (como visto na Figura 1); o sistema Papers<sup>15</sup>, que está constantemente sendo ajustado ao evento; o Chatslide<sup>16</sup>, interface IRC com

<span id="page-3-1"></span><span id="page-3-0"></span>9 [<http://wordpress.org/>](http://wordpress.org/) 10 [<https://www.phpbb.com/>](https://www.phpbb.com/)

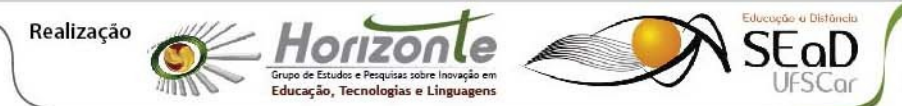

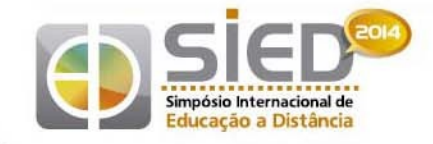

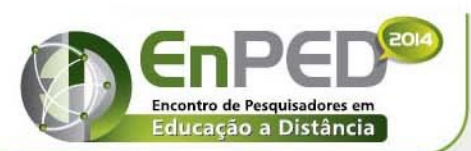

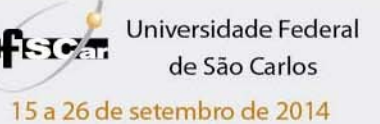

possibilidade de usar slides, e o Fórum phpBB<sup>[17](#page-4-0)</sup>.

Neste tópico, nos deteremos na adaptação feita do Papers para o EVIDOSOL/CILTEConline, à qual denominamos PapersEvidosol, embora caiba notar que diversas modificações foram feitas simultaneamente nos dois softwares, a partir de demandas de um ou outro evento. É interessante ressaltar que a grande dinamicidade da evolução desses softwares está diretamente relacionada ao cumprimento dos prazos dos eventos, o que corrobora Xhardez (2012, p. 6).

### *2.1. Inscrição*

O formulário de inscrição disponibilizado pelo Papers de 2006 demandava dados desnecessários aos eventos do Texto Livre e não requeria outros importantes para um evento acadêmico, tais como a inserção de dados acadêmicos sobre a instituição do proponente e a escolha de um nick que seria usado nas salas de chat do evento. Foram retirados dados pessoais, como RG, passaporte, entre outros que não eram usados no processo em nenhum dos dois eventos.

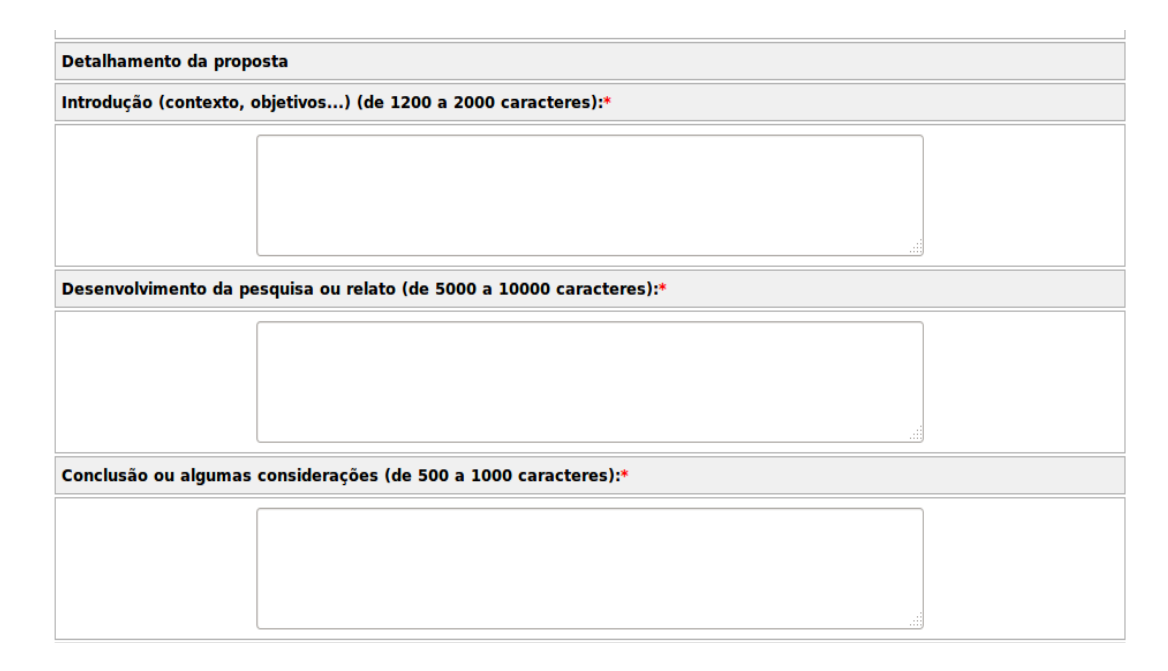

Figura 3. Trecho do formulário de submissão do PapersEvidosol. Fonte: [<http://evidosol.textolivre.org/papers/>](http://evidosol.textolivre.org/papers/)

No formulário de submissão (Figura 3), foram alteradas algumas expressões que se mostraram confusas para os participantes e adicionadas categorias próprias do perfil do público-alvo; além disso, foram acrescentadas notificações de orientação em cada etapa, a

<sup>17</sup> [<http://www.textolivre.org/forum/>](http://www.textolivre.org/forum/)

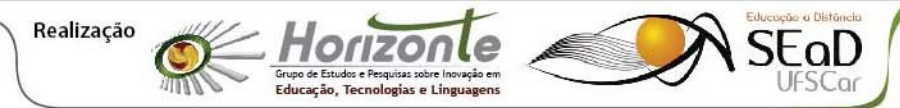

<sup>11</sup> [<http://sourceforge.net/projects/paperswp/>](http://sourceforge.net/projects/paperswp/)

<sup>12</sup> [<https://sourceforge.net/projects/papersevidosol/>](https://sourceforge.net/projects/papersevidosol/)

<sup>13</sup> [<https://sourceforge.net/projects/textolivre/files/chatSlide/>](https://sourceforge.net/projects/textolivre/files/chatSlide/)

<sup>14</sup> [<http://www.joomla.com.br/>](http://www.joomla.com.br/)

<sup>15 &</sup>lt;http://evidosol.textolivre.org/papers/>

<span id="page-4-0"></span><sup>16</sup> [<http://textolivre.pro.br/chatslide/>](http://textolivre.pro.br/chatslide/)

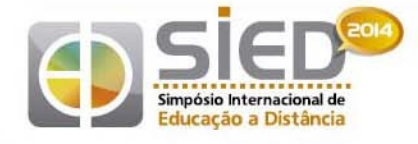

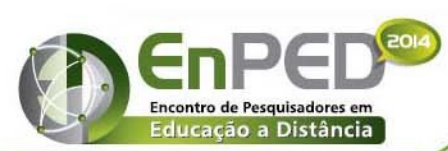

Universidade Federal de São Carlos 15 a 26 de setembro de 2014

respeito das possibilidades ou estado da inscrição, tais como

*"Parabéns, VOCÊ JÁ ESTÁ INSCRITO no IX EVIDOSOL/VI CILTEC-online".* 

Em 2012, o formulário de submissão foi completamente remodelado, pois, por decisão da Comissão Científica do evento, passou-se a solicitar, além do resumo, um artigo completo já na primeira etapa da submissão (Figura 3). Foram especificados, então, os campos do artigo que seriam necessários: resumo, introdução, desenvolvimento, conclusão e referências, e o número de caracteres mínimo e máximo de acordo com o que se considerou um padrão para facilitar a leitura durante o evento.

Para a edição do evento em 2013, foi considerado mais simples e eficiente o envio de um arquivo em formato PDF com a estrutura de artigo definida acima. Dessa forma, o texto já conteria imagens e outros detalhes numa versão completa a ser acessada pelos avaliadores e não as partes separadas por campos como feito na versão de 2012.

# *2.2. Avaliação*

Também o formulário de avaliação (Figura 4) foi ajustado com dados que a organização e os pareceristas consideraram relevantes. Uma delas foi a inserção desta orientação aos avaliadores:

*"MENSAGEM AOS AVALIADORES: O evidosol apoia as iniciativas livres, o software livre e todas as formas de apoio ao compartilhamento da informação. As avaliações devem seguir esses princípios".* 

As questões desse formulário recebem notas e permitem um comentário dos avaliadores aos autores.

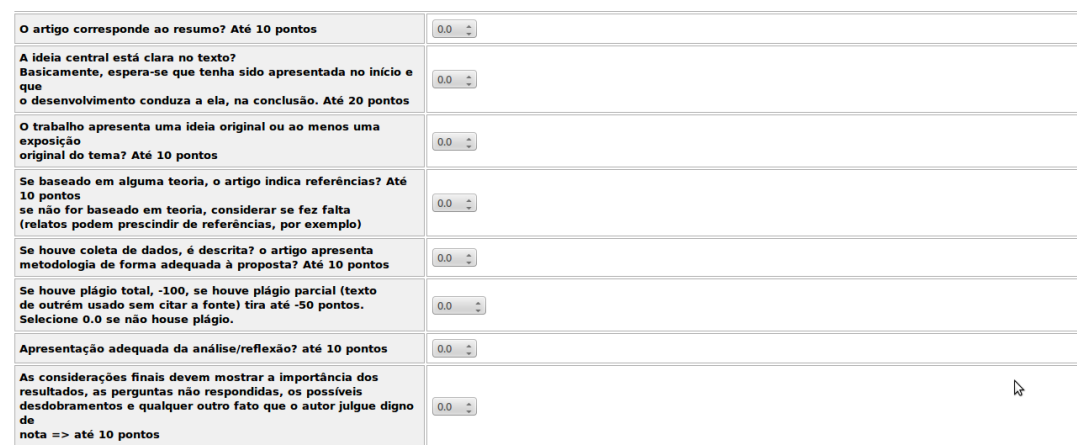

Figura 4. Visão parcial do formulário de avaliação do PapersEvidosol, feito dentro do próprio Papers. Fonte: [<http://evidosol.textolivre.org/papers/>](http://evidosol.textolivre.org/papers/)

# *2.3. Programação: agenda do evento*

Na programação também foram feitas várias alterações, cabendo destacar a informação do "Código ChatSlide" (código utilizado para visualização dos slides de cada palestra e frequentemente demandado pelos participantes em versões anteriores) e a

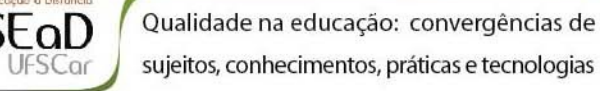

Realização

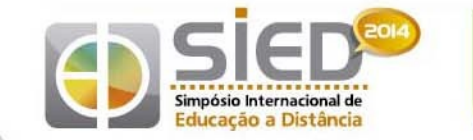

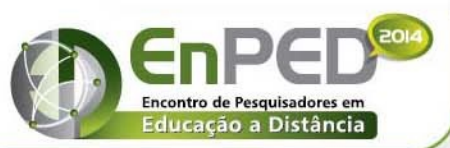

15 a 26 de setembro de 2014

inclusão de um recurso que permite visualizar o arquivo em PDF dos artigos completos<sup>[18](#page-6-0)</sup>. Clicando no título da proposta, o participante pode ver mais detalhes, como número da sala de chat, horário ou link direto para o fórum do evento (no caso de apresentações assíncronas), como pode ser visualizado na Figura 5.

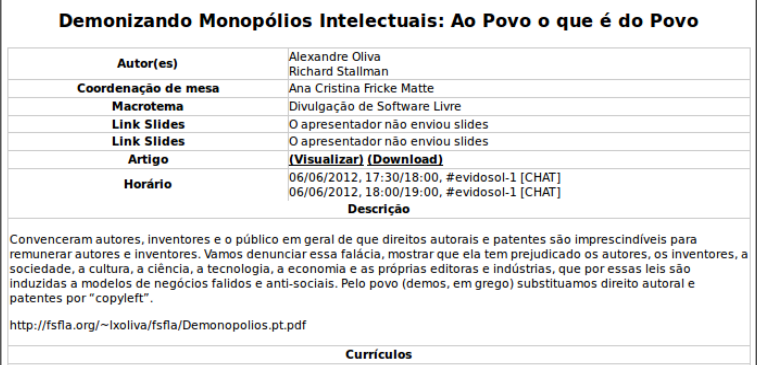

Figura 5. Detalhe de proposta na grade do EVIDOSOL.

Fonte: [<http://evidosol.textolivre.org/papers/2014/pub/>](http://evidosol.textolivre.org/papers/2014/pub/)

# *2.4. Chatslide*

O Chatslide (Figura 6) foi desenvolvido pelo grupo Texto Livre tendo em vista facilitar a visualização de slides durante a realização de palestra no chat do IRC. Trata-se de uma interface web na qual a tela, no lado esquerdo, incorpora o QWebIRC<sup>[19](#page-6-1)</sup> fornecido pela Rede de IRC Freenode<sup>[20](#page-6-2)</sup> com possibilidade de programação prévia do(s) canal(is) a ser(em) acessado(s) e, no lado direito, o espaço para visualização dos slides. O acesso inicial ao QWebIRC é controlado via url, sendo portanto de fácil manipulação para alteração dos dados iniciais da instalação do Chatslide, o que permite sua utilização não exclusiva no evento para o qual foi criado.

<span id="page-6-0"></span>18 Exemplo: [<http://evidosol.textolivre.org/papers/link/viewer?proposta=84>](http://evidosol.textolivre.org/papers/link/viewer?proposta=84) - Utiliza a biblioteca pdf.js, disponível em [<http://mozilla.github.com/pdf.js/>](http://mozilla.github.com/pdf.js/).

<span id="page-6-1"></span>19 [<http://qwebirc.org/>](http://qwebirc.org/)

<span id="page-6-2"></span>20 [<http://webchat.freenode.net/>](http://webchat.freenode.net/)

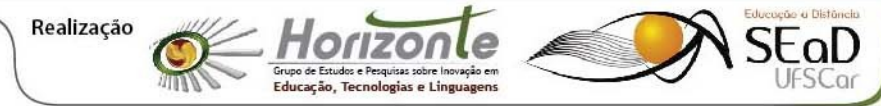

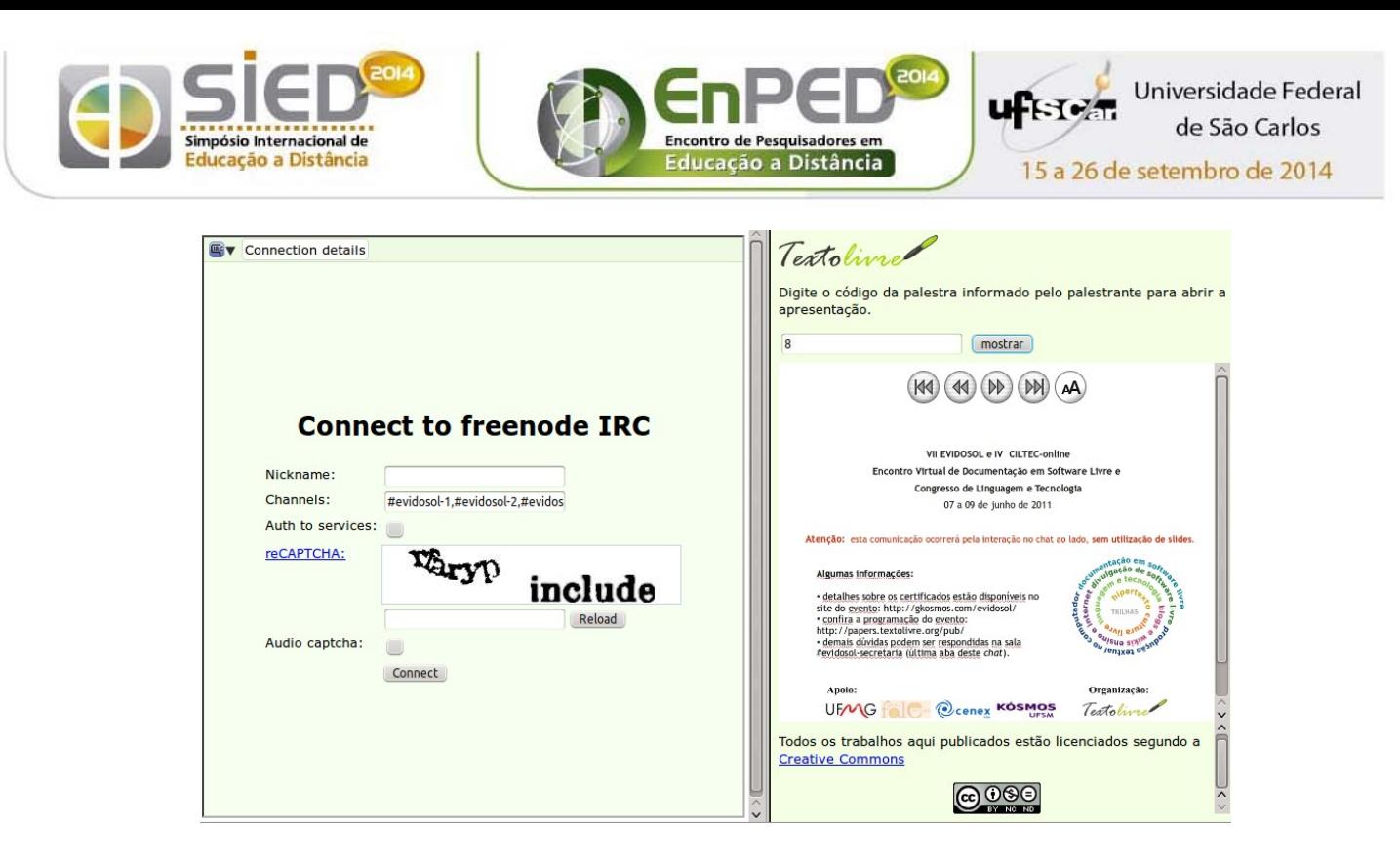

Figura 6. Imagem do Chatslide com apresentação aberta no frame de slides. Fonte: [<http://www.textolivre.pro.br/chatslide/>](http://www.textolivre.pro.br/chatslide/)

Atualmente o programa contém uma área administrativa que possibilita o envio de PDFs, os quais são transformados em apresentações HTML, no estilo do LibreOffice. O espaço para visualização dos slides também foi incrementado com um menu que possibilita o acesso a páginas, vídeos, transmissões de TV sobre IP e outros materiais on-line, além dos slides propriamente ditos. Essas novas possibilidades ampliam o uso do Chatslide para além do evento on-line sincrônico. Ele pode ser utilizado, por exemplo, para suporte on-line, reuniões, aulas.

Além do EVIDOSOL, o Chatslide tem sido utilizado para as conferências on-line do STIS e outros eventos apoiados pelo grupo, aulas da FALE/UFMG, atendimento a alunos, suporte e demonstrações de softwares, reuniões do Texto Livre e outros grupos, como o GT de Educação do FISL, com grande eficiência. O chat do IRC é bastante estável, simples de registrar e possui funções de moderação, criação de tópicos especiais para o canal e controle dos usuários.

### *2.5. Outras alterações para o PapersEvidosol*

Podemos citar ainda outros exemplos da adaptação feitas no Papers para o PapersEvidosol: criação de um gerador de tópicos dos artigos no fórum e inserção de links diretos adicionados na página de programação; criação de funções para facilitar a administração, tais como a alocação de propostas para os avaliadores; melhoria na função administrativa de acompanhamento da avaliação e adaptação da função "Fechar Avaliação". Finalmente, cabe destacar que o envio de e-mails usa, agora, um servidor de SMTP e utiliza a biblioteca Swift Mailer<sup>[21](#page-7-0)</sup>.

<span id="page-7-0"></span>21 [<http://swiftmailer.org/>](http://swiftmailer.org/)

Realização

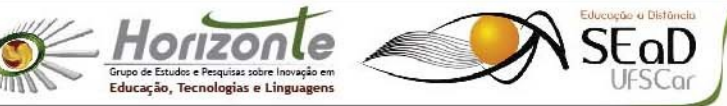

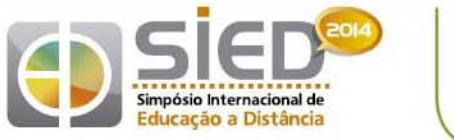

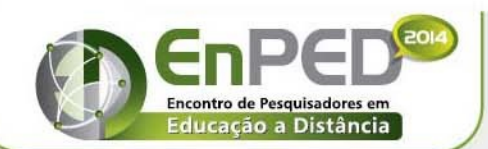

15 a 26 de setembro de 2014

# **3. UEADSL: PapersWP**

O UEADSL é um evento semestral, com calendário vinculado ao semestre acadêmico, e teve sua primeira edição no segundo semestre de 2010. O evento foi criado como cenário de produção textual de alunos de graduação da UFMG, para uma disciplina on-line (UNI003 - Oficina de Leitura e Produção de Textos) com 500 vagas semestrais e um público de jovens universitários advindos de várias faculdades e diferentes campos do conhecimento, com o objetivo de propiciar contato com diferentes gêneros escritos na internet (BARROS, 2001). Em suma, o UEADSL surgiu como palco para exposição de trabalhos finais, mas no melhor sentido possível da palavra "exposição": exposição de ideias para críticas e fomento ao debate de temas polêmicos, tais como a própria tríade Universidade, EAD e Software Livre, em busca de uma opção inovadora para o uso da internet na sala de aula (MATTE, 2009).

Na primeira edição do evento, todo processo de submissão de trabalhos, incluindo avaliações e revisões, foi feito no ambiente da própria disciplina, o Moodle institucional da UFMG, somente com as apresentações realizadas no software livre Wordpress. Este gerador de blogs foi escolhido porque um blog é um espaço adequado para apresentação de trabalhos completos e permite o envio de comentários pelo público participante. Esta configuração inicial do evento, sem um gerenciador adequado, mostrou-se bastante ineficiente, com muitos problemas tanto para os organizadores quanto para os participantes. Como o Moodle institucional da UFMG não pode ser vinculado, por questão de segurança, a um banco de dados externo, como o do Wordpress, e nem mesmo ser modificado para incluir funcionalidades específicas da disciplina, visto que deve abrigar todas as disciplinas da Universidade a cada semestre, o Texto Livre optou por criar seu próprio sistema de integração do evento com o Wordpress, deixando no Moodle apenas visíveis o que passou a ser chamado de guichê: guichê para submissão de trabalhos, guichê para revisão de resumos, guichê para envio dos trabalhos completos, dentre outros.

O Papers utilizado para a primeira versão do que passou a chamar-se PapersWP, em virtude da integração com o Wordpress, foi a versão final de 2010 do Papers utilizado pelo EVIDOSOL/CILTEC, ainda antes da criação do PapersEvidosol. Como a equipe de desenvolvimento de ambas as adaptações foi a mesma equipe do grupo Texto Livre, sempre que desejável as modificações feitas para um dos sistemas foram reproduzidas no outro; no entanto, como já comentado, em função da especificidade de cada evento, não foi possível, desde o princípio do UEADSL e do PapersWP, manter uma única versão do Papers.

# *3.1. Wordpress*

O primeiro problema específico do UEADSL foi a integração com o Wordpress: o palestrante, ao cadastrar-se no Papers, precisava ser cadastrado simultaneamente no Wordpress, para evitar uma etapa extra no processo de participação do evento.

A análise do módulo de login do Wordpress e Papers indicou uma similaridade na parte de cadastro de senhas: ambos utilizam senhas geradas com o algoritmo MD5. Isso possibilitou que um cadastro de usuário e senha fosse inserido no banco de dados do Papers e Wordpress compartilhando da mesma senha. Para o cadastro no Papers apenas o e-mail, apelido e senha foi necessário.

Para os usuários cadastrados no Wordpress foi necessário incluir a informação extra de categoria como modo "assinante" (o que, no Wordpress, define o grupo do usuário), assim o participante é cadastrado com a permissão de enviar comentários no blog. Exceto por posts administrativos, nenhum outro é publicado no UEADSL sem que seja enviado pelo PapersWP,

=oD

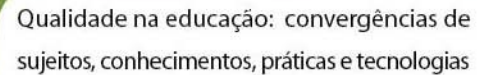

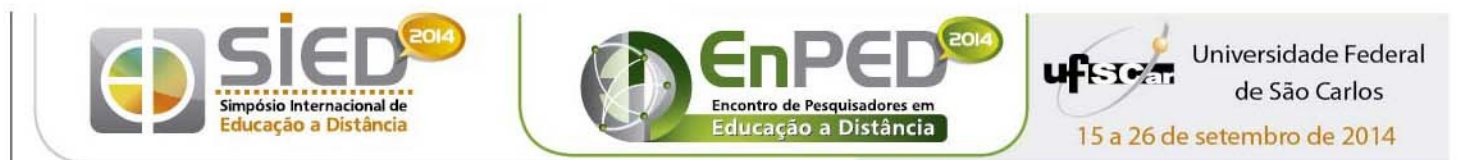

assim os autores não precisam dessa permissão a mais para participar.

### Formulário de Inscrição para cadastro de autores; submissão de propostas de 26/10 a 05/11/2012 PRORROGADA até 8/11 Inscrição sem apresentação de trabalho até 18/01/2012: clique aqu Nome Completo Nickname Senha Email Sexo Masculino Feminino Mini-currículo Pais Brasil  $\overline{\phantom{a}}$ Estado Selecione um estado \* Cidade  $\Box$ Confirmar Inscrição UFMG Textolivre cenex

### *3.2. Cadastro de autores*

Figura 7. Formulário de cadastro de autores no PapersWP. Fonte: [<http://ueadsl.textolivre.pro.br/form\\_inscricao/>](http://ueadsl.textolivre.pro.br/form_inscricao/)

O formulário de cadastro de autores (Figura 7) foi criado fora do Papers, pois sua principal função é a integração entre os sistemas, descrita acima. Os dados enviados pelos usuários ficam registrados em um banco de dados MySQL independente e, exceto pela senha, todos os outros dados são mantidos para futuras consultas, quando necessárias. Após o cadastro, o autor recebe por e-mail seu código no Papers e um link para ativação do cadastro no Wordpress; esta primeira mensagem contém cópia do minicurrículo submetido. Após a ativação, recebe outra mensagem de e-mail informando ambos os códigos e explicando como serão utilizados durante as diferentes etapas do evento.

As diferentes etapas de submissão utilizam ora o Papers, ora formulários próprios.

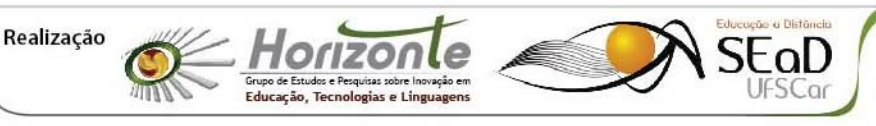

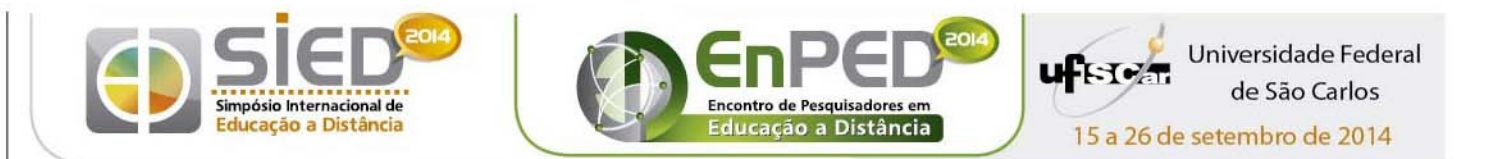

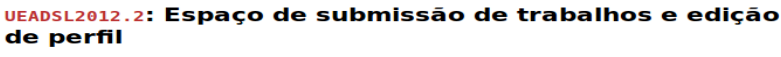

ana teste | 2 | 器 | Início | Dados pessoais | Sair |

#### Submissão de proposta

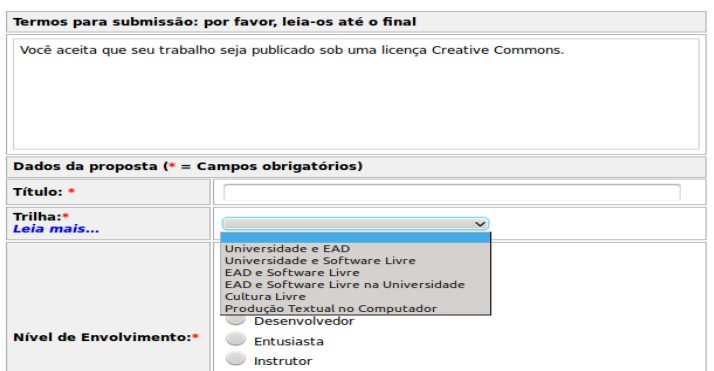

Figura 8: Parte superior do formulário de submissão de propostas, no Papers do PapersWP.

Fonte: [<http://ueadsl.textolivre.pro.br/form\\_inscricao/>](http://ueadsl.textolivre.pro.br/form_inscricao/)

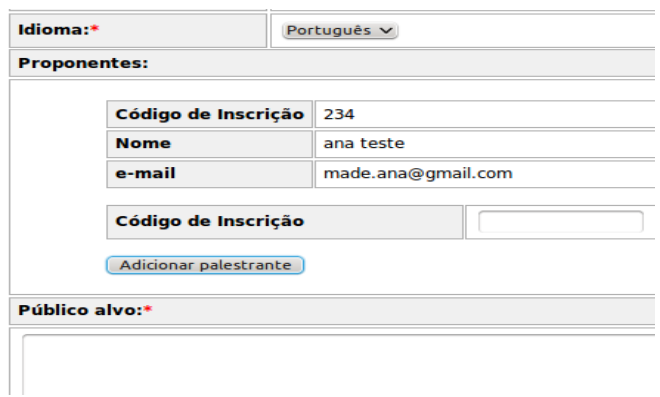

Figura 9. Parte do formulário do Papers, no PapersWP, modificado para que o registro dos autores somente possa ser feito pela informação do código de inscrição dos co-autores. Fonte: [<http://ueadsl.textolivre.pro.br/form\\_inscricao/>](http://ueadsl.textolivre.pro.br/form_inscricao/)

Para maior integração entre avaliadores e palestrantes, todas as etapas de avaliação resultam no envio de mensagens de e-mail com o resultado das avaliações; o formulário inicial do Papers para submissão de propostas foi modificado (Figura 8) para evitar duplicidade de cadastro de autores; a descrição estendida, existente no Papers original, foi descartada, mantendo-se o resumo e um campo para envio de informações sobre o grupo responsável pela proposta (nome e turma), sendo necessário o cadastro de todos os autores no sistema antes do envio da proposta, que recupera seus dados pela informação do ID de cada co-autor pelo responsável pela submissão (Figura 9).

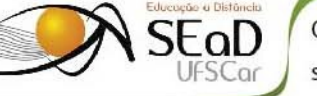

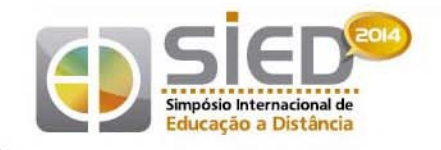

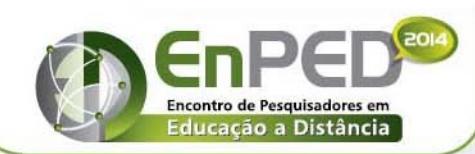

Jniversidade Federal de São Carlos 15 a 26 de setembro de 2014

### *3.3. Avaliação da proposta inicial*

Esgotado o prazo de submissão, os avaliadores, já devidamente cadastrados no sistema e designados pelo administrador, tem acesso a um formulário (Figura 10), ainda no Papers, para avaliação dos resumos e dos minicurrículos. O formulário foi assim modificado: a) permite a visualização e avaliação do minicurrículo de cada autor, com campo para comentários sobre o minicurrículo; b) permite a visualização do resumo com campo para conferir uma nota e campo para um comentário aos autores sobre alterações necessárias ao resumo; c) foi mantido o campo de comentários administrativos; d) ao salvar a avaliação, o sistema envia uma mensagem de e-mail contendo o comentário específico do minicurrículo do destinatário (Figura 11) e a nota e o comentário relativos à avaliação do resumo, bem como informações padronizadas sobre as próximas etapas do evento.

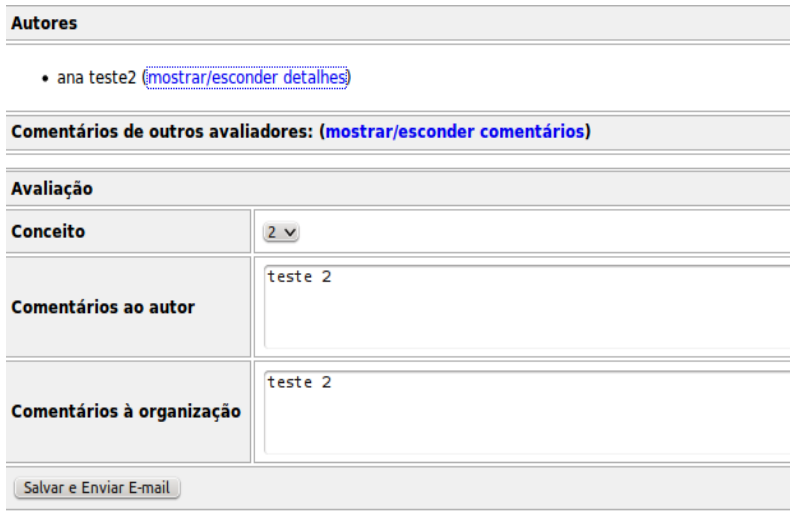

Figura 10. Formulário de avaliação dos resumos na fase inicial do processo de inscrição, com envio de nota e comentários por e-mail. Fonte: [<http://ueadsl.textolivre.pro.br/form\\_inscricao/>](http://ueadsl.textolivre.pro.br/form_inscricao/)

# *3.4. Atualização de resumos e minicurrículos*

Realização

A etapa seguinte consiste na revisão de minicurrículos e resumos; para esta etapa, no que tange à revisão dos resumos, optou-se por criar um formulário próprio (Figura 12). Este formulário substitui os dados do resumo no banco de dados e registra a data de modificação, para eventual conferência posterior. O procedimento de envio inclui uma mensagem de email a todos os autores, notificando o novo texto submetido. A alteração do minicurrículo é feita no próprio Papers, que agora também registra essa data de alteração.

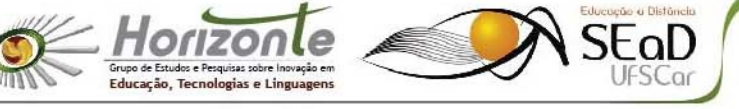

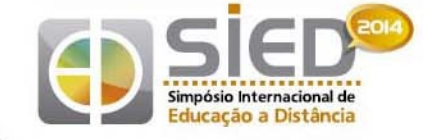

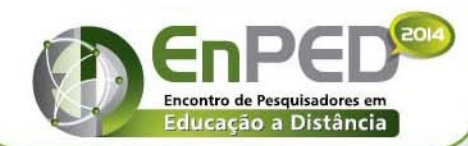

15 a 26 de setembro de 2014

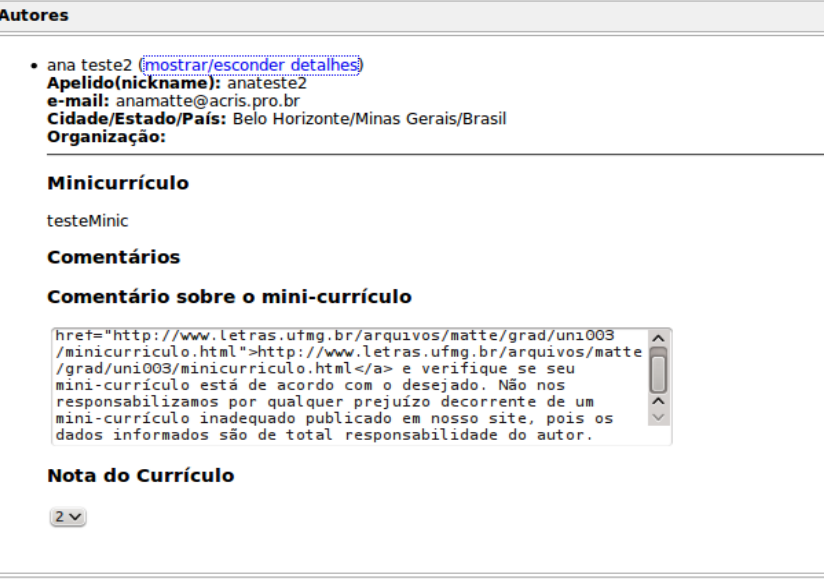

Figura 11. Parte do formulário de avaliação de resumos destinada à avaliação dos Minicurrículos; somente recebe esta parte da avaliação o autor a que ela se refere. Fonte: [<http://ueadsl.textolivre.pro.br/form\\_inscricao/>](http://ueadsl.textolivre.pro.br/form_inscricao/)

A avaliação dos minicurrículos e resumo revisados é opcional para o evento, assim optou-se por deixar essa etapa de avaliação apenas no Moodle, onde os alunos enviam cópia dos e-mails recebidos acerca das revisões.

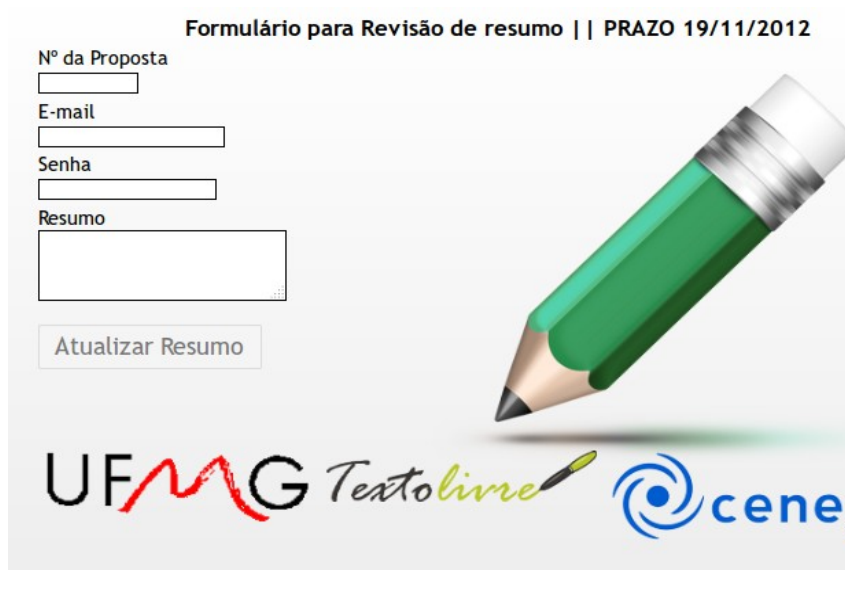

Figura 12. Formulário para atualização dos resumos revisados. Fonte: [<http://ueadsl.textolivre.pro.br/form\\_inscricao/>](http://ueadsl.textolivre.pro.br/form_inscricao/)

### *3.5. Publicação no Wordpress*

Após o aceite do trabalho, o artigo é publicado no Wordpress, o que pode ser feito de duas formas: a) o próprio autor tem a possibilidade de, no Canto do Palestrante, publicar o

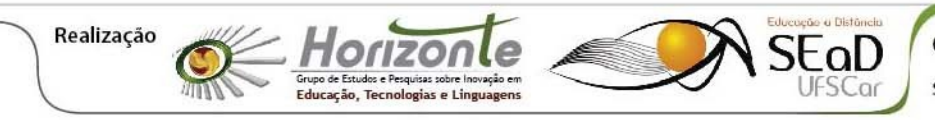

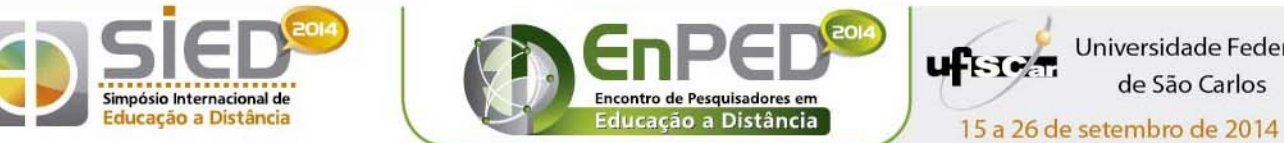

artigo e b) o administrador aciona o script GerenciaPublicacoes.php, que lista todos os artigos, seu status (aceito ou não), se o arquivo foi enviado e, antes da publicação, um link para sua publicação.

A publicação cria o post no Wordpress com o resumo, a lista de autores e um link para o artigo completo. O código do post no Wordpress é registrado no banco de dados do Papers com o que se denominou WPId. Após a publicação, o script deixa de apresentar o link para publicação e apresenta o WPId do artigo na lista. Este número será necessário nos formulários de avaliação do artigo completo.

### *3.6. Artigo em PDF*

Os trabalhos são apresentados no UEADSL por meio de artigos publicados no blog com texto completo guardado no Papers, num diretório especialmente criado para os PDFs. O PapersWP possui um formulário para envio do artigo em PDF (Figura 13), que é utilizado nas duas etapas de envio do artigo: da primeira versão e da versão final. O arquivo, ao ser enviado, é salvo no Papers, numa pasta de acesso público. O sistema envia um e-mail aos autores confirmando o recebimento do arquivo.

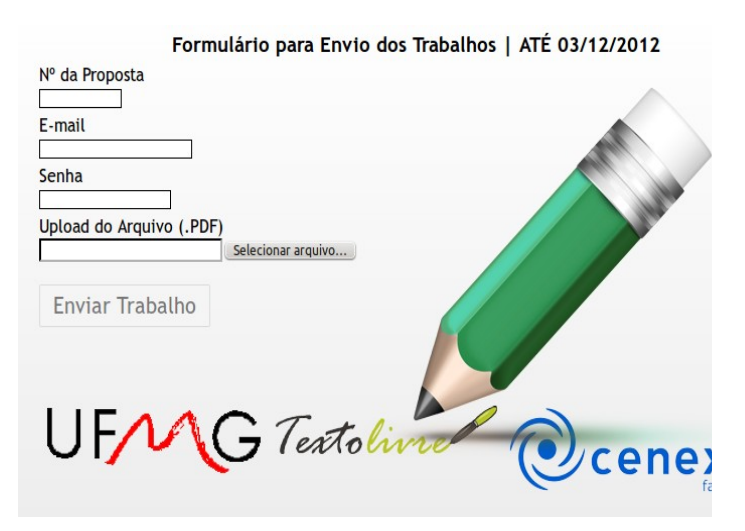

Figura 13. Formulário para envio do trabalho completo, em PDF. Fonte: [<http://ueadsl.textolivre.pro.br/form\\_inscricao/index.html>](http://ueadsl.textolivre.pro.br/form_inscricao/index.html)

# *3.7. Avaliação do texto completo*

Em seguida, os avaliadores (preferencialmente os mesmos que avaliaram os respectivos resumos) são designados pelo administrador, no Papers, como moderadores dos trabalhos que vão avaliar. Somente aos moderadores de cada trabalho é garantido o acesso ao formulário de avaliação do artigo, o que, além de aumentar a segurança do sistema, confere ao sistema de avaliação uma maior transparência. Se, em diferentes etapas da avaliação ou na mesma, houver mudança de avaliador, ambos serão mantidos como moderadores.

Ambos os formulários de avaliação permitem visualizar o resumo (Figura 14) e o texto completo (Figura 15), agilizando o processo de avaliação.

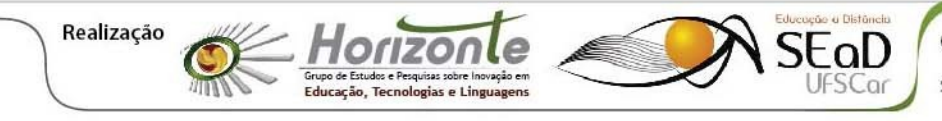

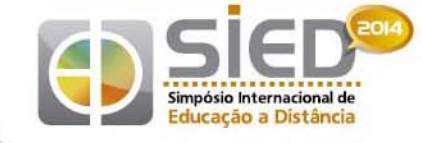

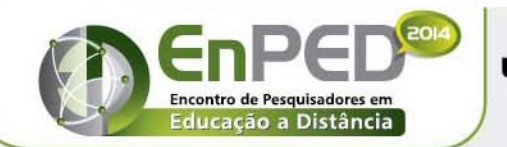

15 a 26 de setembro de 2014

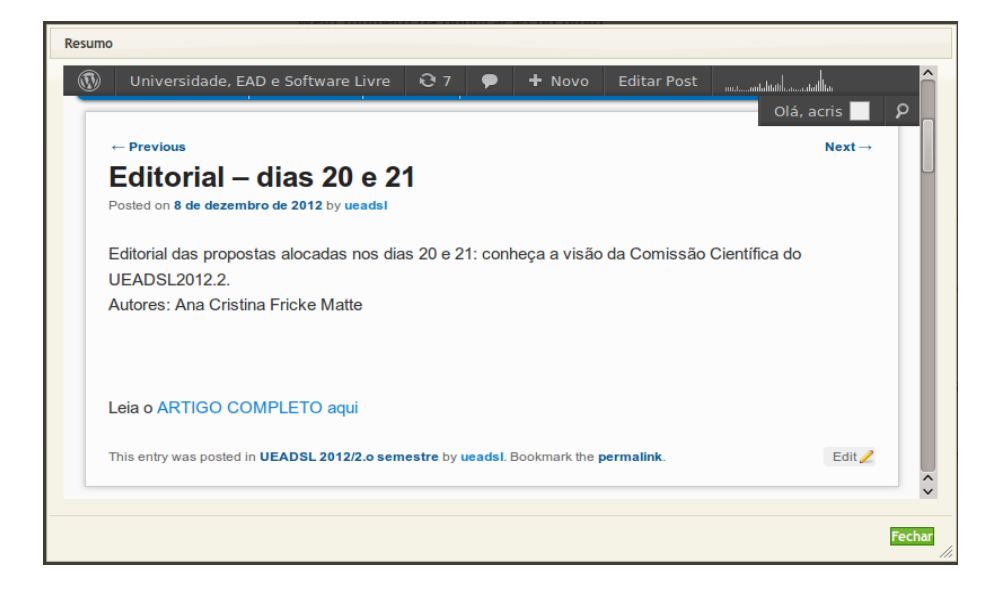

Figura 14. Visualização do resumo no formulário de avaliação do artigo completo; o acesso requer do avaliador login no Wordpress, pois nessa fase os trabalhos ainda estão publicados como rascunho no sistema. Fonte: [<http://textolivre.pro.br/blog/?p=5162>](http://textolivre.pro.br/blog/?p=5162)

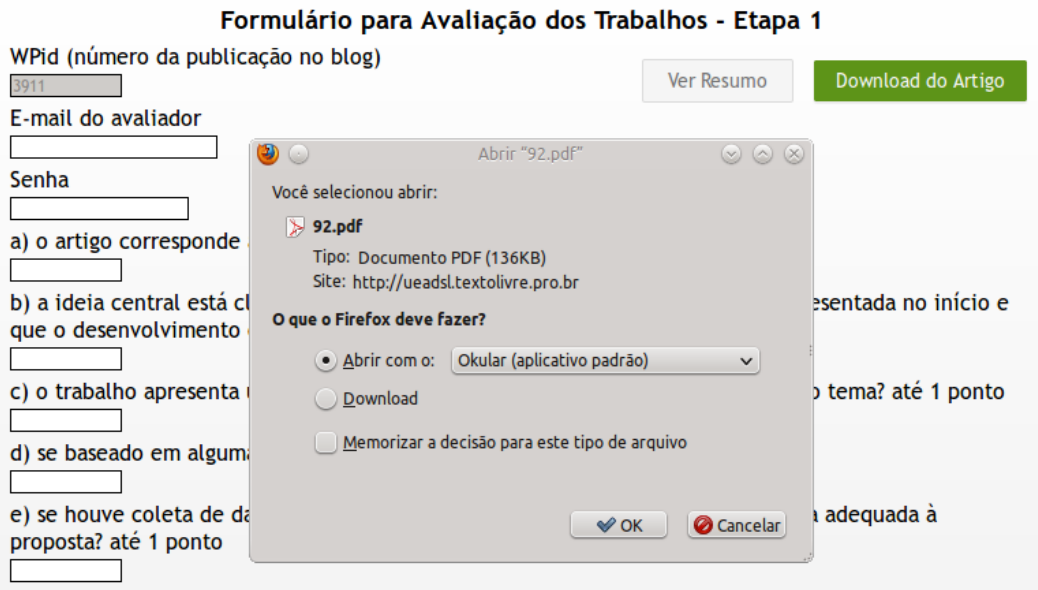

f) se houve plágio total, -10, se houve plágio parcial (texto de outrém usado sem citar a fonte) -5 pontos.

Figura 15: Formulário de avaliação do trabalho completo, etapa da versão inicial, após solicitação para visualização do artigo completo.

### Fonte: [<http://ueadsl.textolivre.pro.br/form\\_inscricao/index.html>](http://ueadsl.textolivre.pro.br/form_inscricao/index.html)

O formulário de avaliação do artigo é bem mais específico que o formulário de avaliação dos resumos: contém uma série de questões a serem pontuadas pelo avaliador; a pontuação serve de referência aos autores para verificar quais as questões a serem observadas na revisão do artigo. São dois formulários diferentes, um para avaliação da

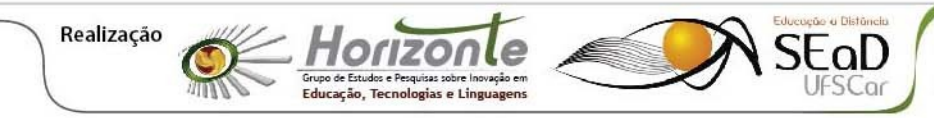

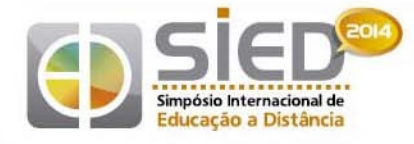

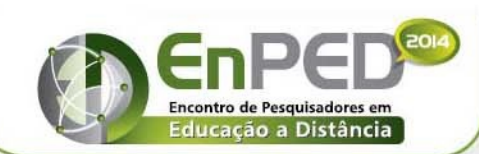

15 a 26 de setembro de 2014

primeira versão (Figura 15) e outro para avaliação da versão final (Figura 16).

As questões abarcadas pelos questionários são discutidas e podem ser reformuladas (inclusive sua pontuação) pela comissão científica do evento (professores, tutores e convidados). O primeiro formulário é totalmente dirigido aos autores: além da pontuação recebida nas questões do formulário, o sistema envia também por e-mail um comentário do avaliador com o objetivo de complementar as informações necessárias a uma boa revisão do artigo.

O formulário para avaliação da versão final apresenta mais questões, é mais exigente e possui algumas diferenças importantes em relação ao anterior. Essa avaliação propõe: a) verificar se o artigo possui nível mínimo para publicação nos anais do evento; b) indicar os pontos a serem revisados para submissão nos Anais; c) verificar se o artigo atingiu o nível mínimo esperado para sua apresentação no evento; d) publicar o primeiro comentário do artigo no evento. Ao salvar a avaliação, o sistema envia uma mensagem aos autores com as informações acima, além de orientação sobre a publicação nos Anais e a participação no evento, no dia da apresentação do trabalho. O comentário é publicado diretamente no blog e não é enviado por e-mail aos autores, que deverão responder a este comentário específico no dia de sua apresentação.

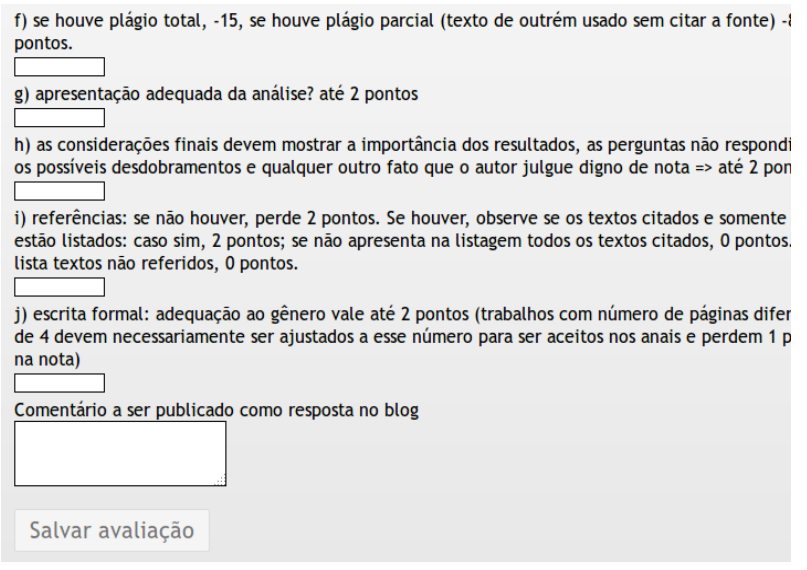

Figura 16. Final do Formulário da versão final dos artigos completos. Fonte: [<http://ueadsl.textolivre.pro.br/form\\_inscricao/index.html>](http://ueadsl.textolivre.pro.br/form_inscricao/index.html)

Todas as avaliações são registradas no banco de dados específico do PapersWP, o mesmo que registra os dados dos cadastros de autores do formulário inicial.

### *3.8. Dinâmica do evento: a programação como porta de entrada*

Outro problema específico do UEADSL consistia na dinâmica do evento: como um usuário externo poderia participar do evento? Como sair da programação e ir para o post no Wordpress? A programação de um evento presencial e mesmo do EVIDOSOL no chat indica a sala e o horário, além da data, para que o participante se localize; utilizando-se a mesma estrutura geradora da programação no Papers, as propostas do UEADSL (geralmente em torno

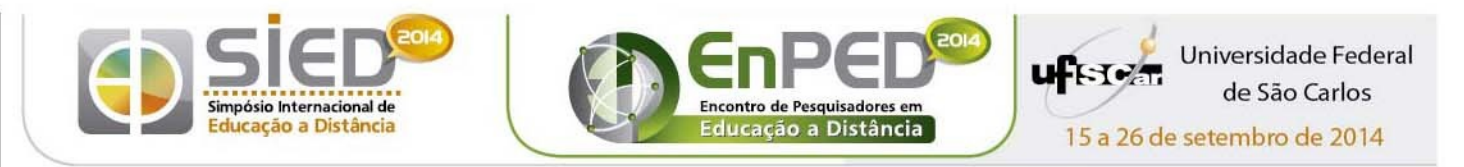

de 100, divididas em uma média de 5 dias) passaram a ser apresentadas em bloco, separadas por dia (Figura 17).

Para o UEADSL, o PapersWP incluiu um link direto para o post correspondente ao artigo no Wordpress, tanto na página da programação (Figura 17) quanto na página de detalhes da proposta (Figura 18), acessada por meio da programação. O link para o artigo completo é acessado somente pelo Wordpress, permitindo a utilização das ferramentas de estatísticas deste software para acompanhamento das atividades durante o evento (número de acessos a cada artigo, número de comentários e número de acessos ao artigo completo). Assim, a orientação aos participantes, autores ou não, é de utilizar sempre a página de programação como ponto de partida.

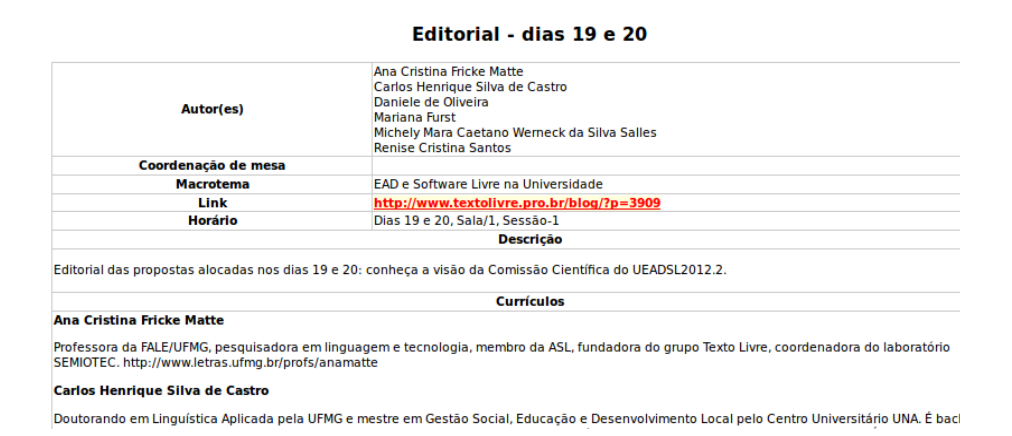

Figura 17. Detalhes da Proposta, no PapersWP: em vermelho, o link direto para o artigo no blog.

Fonte: [<http://ueadsl.textolivre.pro.br/2013.1/papers/pub/>](http://ueadsl.textolivre.pro.br/2013.1/papers/pub/)

### *3.9. Gerador de Certificados*

O PapersWP também inclui um gerador automático de certificados on-line (Figura 4). O sistema possui integração com o Papers, permitindo a geração automática dos certificados dos palestrantes pelos administradores. Para as comissões (organizadora e outras) e para os participantes sem apresentação de trabalho, os certificados são gerados a partir de um arquivo de texto com os campos de cada certificado separados por vírgulas e um certificado por linha. Os certificados podem conter até 3 assinaturas e até 3 logomarcas de apoio.

Esse programa foi desenvolvido para o UEADSL, mas foi adaptado para ser usado de forma independente, para certificados de diferentes tipos e relacionados a diferentes eventos numa única instalação, com a possibilidade de incluir variáveis extras nos certificados gerados a partir de arquivos de texto e permitindo edição total do texto do certificado. Recomenda-se somente enviar os certificados após conferir se os textos e campos estão de acordo com o esperado, pois o link enviado aos destinatários dos certificados gera dinamicamente os mesmos, de modo que qualquer alteração posterior vai afetar todo e qualquer certificado gerado. Esta orientação resulta num sistema estável e permanente, garantindo aos usuários o acesso irrestrito a novas cópias do certificado a qualquer momento. Atualmente, o gerador de certificados é utilizado em todos os eventos promovidos pelo Texto Livre e também para os colaboradores do periódico científico homônimo<sup>[22](#page-16-0)</sup>.

taD

<span id="page-16-0"></span>22 Revista Texto Livre: Linguagem e Tecnologia: [<http://www.textolivre.net>](http://www.textolivre.net/).

**Educação, Tecnologias e Lingu** 

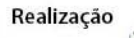

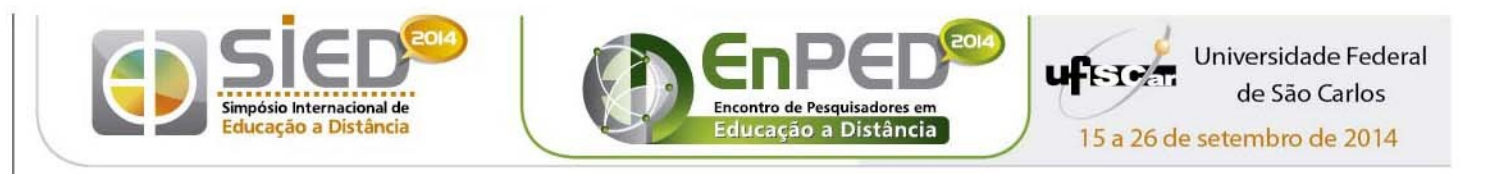

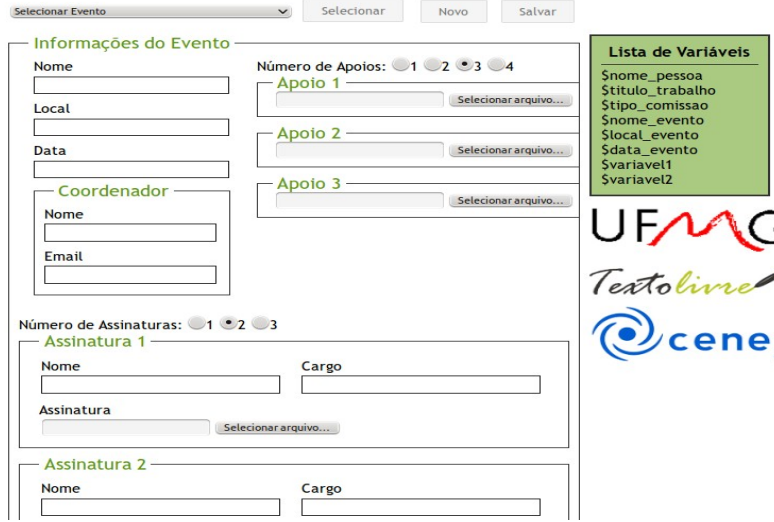

Figura 18. Vista parcial do gerador de certificados do PapersWP. Fonte: [<http://www.textolivre.pro.br/papersWP/gerador\\_certificado/index.php?id\\_evento=37>](http://www.textolivre.pro.br/papersWP/gerador_certificado/index.php?id_evento=37)

# *3.10. Administração e secretaria*

Diversos scripts foram criados para o administrador, a fim de obter dados estatísticos sobre os acessos que o Wordpress não provê; cabe destacar a obtenção do número de comentários por usuário, lista imprescindível para a geração dos certificados de participação, visto que o evento somente confere certificados para os participantes com 3 ou mais comentários. Foi criada também uma versão simplificada da interface administrativa, apenas com permissão de consultas, para uso pela equipe de apoio do evento. Além disso, foram criadas outras categorias de notificação no Papers, melhorando a dinâmica de comunicação entre a comissão organizadora e os inscritos. Finalmente, a página inicial do evento<sup>[23](#page-17-0)</sup> apresenta um chat de IRC para atendimento da secretaria durante o evento e durante fases críticas do processo de submissão de trabalhos. Esse atendimento é feito pela equipe de apoio do evento.

# **4. Conclusão**

Não é possível concluir esse artigo sem destacar a importância do software livre de código aberto, característica de todos os softwares aqui mencionados: foi a liberdade para conhecer, modificar, distribuir e utilizar livremente esses softwares o que garantiu todo o desenvolvimento constante dos gerenciadores PapersWP e PapersEvidosol, e até mesmo sua própria existência. E é justamente com o intuito de compartilhar com as comunidades de software livre o resultado dessas ações e incentivar projetos semelhantes que o grupo vem ao WSL apresentar estes gerenciadores de eventos on-line.

O PapersWP está bem mais completo que o PapersEvidosol, visto que houve um esforço concentrado em 2011 e 2012 para seu desenvolvimento, com o PapersEvidosol passando para o centro da cena do desenvolvimento apenas em 2012. Até o final de 2012 o

<span id="page-17-0"></span>23 [<http://ueadsl.textolivre.pro.br>](http://ueadsl.textolivre.pro.br/)

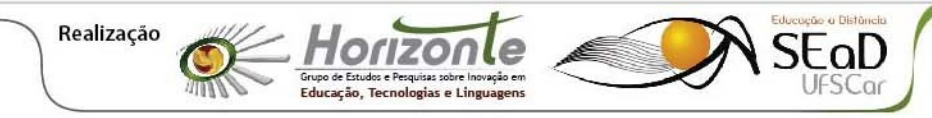

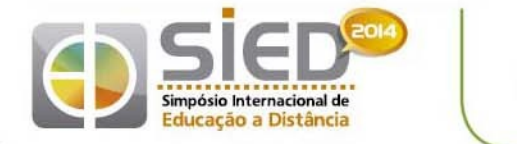

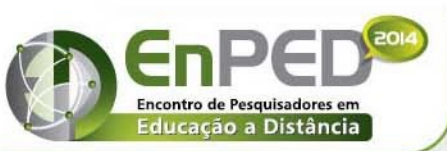

15 a 26 de setembro de 2014

grupo considerou unir os dois projetos, mas as especificidades dos dois eventos implicam em diferenças muito significativas para as soluções computacionais, de modo que, no início de 2013, decidiu-se pelo registro do segundo projeto no Sourceforge, o PapersEvidosol, mantendo as duas linhas de produção em paralelo.

Nesta nova edição do EVIDOSOL, de 2013, será incluída, conforme sugestão dos avaliadores, uma nova fase, de envio do artigo modificado antes do evento. Para este evento, também está prevista a integração do login do Papers ao fórum e do login do Papers com o programa Chatslide para detecção automática de log. Essa mudança será útil confirmação da presença e na geração de certificados e é a principal alteração esperada para o momento.

O Papers hoje utilizado pelo FISL seguiu por outros caminhos, com foco em aspectos específicos desse grande evento presencial. O PapersWP e o PapersEvidosol surgem, portanto, como alternativas livres para a criação de eventos on-line, respectivamente assíncronos e sincrônicos, com a estabilidade necessária para o gerenciamento de eventos de pequenas ou grandes dimensões: o UEADSL 2012.1, por exemplo, contou com 499 palestrantes aceitos e 101 trabalhos apresentados. Em suas 5 edições contou com uma média de 15 mil acessos ao blog na semana de cada evento. Acreditamos que não seria possível a um grupo pequeno como Texto Livre manter eventos dessa magnitude sem o auxílio dessas ferramentas.

# **Referências**

BARROS, Diana Luz Pessoa de. Entre a fala e a escrita: algumas reflexões sobre as posições intermediárias. In: Preti, Dino (Org.). *Fala e escrita em questão*. 2. ed. São Paulo: Humanitas/FFLCH/USP, 2001. p. 57-78.

FIORIN, José Luiz. A internet vai acabar com a língua portuguesa? *Revista Texto Livre*: Linguagem e Tecnologia, v. 1, n. 1, outono de 2008. Disponível em: [<http://www.periodicos.letras.ufmg.br/index.php/textolivre/article/view/10>](http://www.periodicos.letras.ufmg.br/index.php/textolivre/article/view/10). Acesso em: 13/09/2011.

MATTE, Ana Cristina Fricke. Análise semiótica da sala de aula no tempo da EAD. *Revista Tecnologias na Educação*, v. 1, 2009. Disponível em: [<http://tecnologiasnaeducacao.pro.br/revista/a1n1/pal3.pdf>](http://tecnologiasnaeducacao.pro.br/revista/a1n1/pal3.pdf). Acesso em: 13/09/2011.

MATTE, Ana Cristina Fricke; PEREIRA, Daniervelin Renata Marques; ALMEIDA, Elizabeth Guzzo; CANALLI, Hugo Leonardo. Evidosol – semeando cultura livre pelo ambiente digital. In: *Sexto Encuentro en Línea de Educación, Cultura y Software Libres*, EDUSOL, en línea (2010). Disponível em: [<http://edusol.info/?q=pt-br/mediateca/evidosol-semeando-cultura-livre](http://edusol.info/?q=pt-br/mediateca/evidosol-semeando-cultura-livre-pelo-ambiente-digital)[pelo-ambiente-digital>](http://edusol.info/?q=pt-br/mediateca/evidosol-semeando-cultura-livre-pelo-ambiente-digital). Acesso em 19/02/2013.

XHARDEZ, Verónica. Producción voluntaria de Software Libre: representaciones sociales sobre los recursos en juego. Un estudio de caso argentino. In: *Anais do WSL2012.* ASL: Porto Alegre, 2012. URL: [<http://people.softwarelivre.org/wsl/2012/11.pdf>](http://people.softwarelivre.org/wsl/2012/11.pdf). Acesso em 15/02/2013.

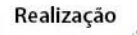

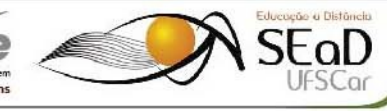